# Robótica Educi Con Mbot Avan

[Introducc](#page-2-0)ión

- [Pensamiento comput](#page-4-0)acional
- [Robótica y acces](#page-5-0)ibilidad
- [1. Veamos eje](#page-18-0)mplos
	- [M1 mBot p](#page-19-0)lus
	- [Repaso de m](#page-20-0)Bot
	- [Robot po](#page-21-0)lilla
	- [Come-dinosa](#page-22-0)urio
	- o [Seguir circuito y ultr](#page-24-0)asonidos
	- [Evitar ca](#page-26-0)erse
	- [Rada](#page-27-0)r
	- [Matemáticas y ro](#page-28-0)bótica
	- [mBot en Inf](#page-30-0)antil
	- [Al infinito y má](#page-32-0)s allá...
- [2. Módulos y acc](#page-33-0)esorios
	- [M2 mBot p](#page-34-0)lus
	- [Acelerómetro y Gyr](#page-36-0)o 3 ejes
	- [Potencióm](#page-38-0)etro

 $-1 -$ 

- 2 -

- [Sensor so](#page-41-0)nido
- o [Sensor](#page-43-0) IR
- [Sensor](#page-46-0) PIR
- [3. Escarabajos, brazo](#page-49-0)s y garras
	- [M3 plus servos, garras y e](#page-50-0)scarabajos
	- [Escaraba](#page-51-0)jos
	- Ojo con los servos
	- Garra y el brazo articulado
- Créditos

### <span id="page-2-0"></span>Introducción

En este curso vamos a utilizar los posibles "gadgets" que tiene mBot y seguir este curso se recomienda ehactues ovime Boot I

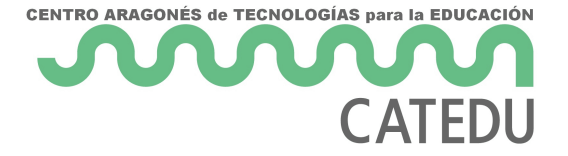

# CENTRO ARAGONÉS de TECNOLOGÍAS para la EDUCACIÓN **CATEDU**

{% include "git+https://github.com/catedu/robotica.git/README.md" %}

### <span id="page-4-0"></span>Pensamiento comput

Guía orientativa

[https://docs.google.com/presentation/d/e/2PACX-1v](https://docs.google.com/presentation/d/e/2PACX-1vQHiZvv1cGHet7eXVy-QcECY4Lj0k0l7ntDi8MevRWHQX-9myA0bfR5IofMeuGZkWD0Hw-Ob-MGoco_/embed?start=true&loop=true&delayms=3000)QHiZvv1cGHet7eXV [QcECY4Lj0k0l7ntDi8MevRWHQX-9myA0bfR5IofM](https://docs.google.com/presentation/d/e/2PACX-1vQHiZvv1cGHet7eXVy-QcECY4Lj0k0l7ntDi8MevRWHQX-9myA0bfR5IofMeuGZkWD0Hw-Ob-MGoco_/embed?start=true&loop=true&delayms=3000)euGZkWD0Hw-Ob- [MGoco\\_/embed?start=trueloop=true&d](https://docs.google.com/presentation/d/e/2PACX-1vQHiZvv1cGHet7eXVy-QcECY4Lj0k0l7ntDi8MevRWHQX-9myA0bfR5IofMeuGZkWD0Hw-Ob-MGoco_/embed?start=true&loop=true&delayms=3000)elayms=3000

Tenemos gumu po Telegram Robótica Educativa e,n s Aragotáns interesado unirte, envía un mensaje por Telegram (obligatorio) a CATEDU 623

[https://t.me/cate](https://t.me/catedu_es)duteeañadimos en el grupo

- 5 -

### <span id="page-5-0"></span>Robótica y accesibil

### 1.- Introducción

Durante mucho tiempo la robótica fue patrimonio de personas y/o ins económica (podían adquirir las placas con microcontroladores comerc (podían entender y programar el funcionamiento de las mismas) si establecidos por las marcas comerciales y lo que pudieran de vigilando siempre que la competencia no robara sus secretos y copi

Todo esto saltó por los aires en torno a 2005 con la irrupció estudiantes jóvenes, que decidieron romper con esta dinámica, tratar su alumnado microcontroladores económicamente accesibles y que funcionamiento, sus componentes, e incluso replicarlos dyuimo eyj oer la rolos c de Hardware Open SouDœetrás de este concepto se **accesi**bitidad a unive En un proyecto Open Source todo el mundo puede venir, ayudar y contribuir económicas e intelectuales.

Arduino traslada al hardware un concepto ya muy conocido en el ám software open source o software libre.

#### Software libre

Cuando los desarrolladores de software terminan su creación, tiene ponerlo a disposición de las personas, y lo hacen con condiciones una licencia. Esta licencia es un contrato entre el creador o pr persona que finalmente acabará utilizando este software. Como conocer las condiciones y permisos con las que el autor ha

- 6 -

conocer bajo qué condiciones podemos instalar y utilizar cada progra

Existen muchas posibilidades de licencias: software privativo, com etc.. Nos centraremos aquí en la de software libre.

GNU [https://www.gn](https://www.gnu.org/)u.esg una organización sin ánimo de lucro que definición disponible de lo que es software libre: Software libre software tienen libertad (la cuestión no es el precio). Desarrollar para que los usuarios pudiesen tener libertad en sus tareas informá libre implica que los usuarios tienen las cuatro libertades esenciales:

- 1. ejecutar el programa.
- 2. estudiar y modificar el código fuente del programa.
- 3. redistribuir copias exactas.
- 4. distribuir versiones modificadas.

En otras palabras, el software libre es un tipo de software que se que permite a los usuarios utilizarlo, modificarlo y distribueisto significa que los usuarios tienen libertad de ejecutar el software estudiar cómo funciona el software y de adaptarlo a sus necesida software a otros usuarios y de mejorar el software y liberar las mejo

El software libre se basa en el principio de la libertad de u propiedad. Esto significa que los usuarios tienen la libertad de util que deseen, siempre y cuando no violen las condiciones de la diferente del software propietario, que es el software que se distri uso y modificación. El software propietario suele estar protegido p se puede utilizar bajo los términos y condiciones especificados por e

Recomendamos la visualizac[ión d](https://youtu.be/nlDVZ816zoI)e experientender mejor el concepto.

#### [https://www.youtube.com/embed/n](https://www.youtube.com/embed/nlDVZ816zoI)lDVZ816zoI

Más adelante, entorno a 2015, en Reino Unido, surgBrBi 6: tMancboéhoctban plba misma filosofía de popularizar y hacer accesible en este caso al alum programación y la robótica. También hablaremos de ella.

### 2.- ARDUINO o LA ROBÓTICA ACCESIBLE

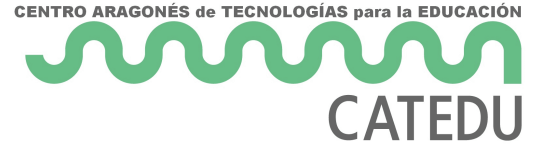

#### Arduino es una **plataforma de hardware y software libre**.

#### **Hardware libre**

Esto significa que tanto la placa Arduino como el entorno de desarrollo integrado (IDE) son de código abierto. Arduino permite a los usuarios utilizar, modificar y distribuir tanto el software como el hardware de manera libre y gratuita, siempre y cuando se respeten las condiciones de las licencias correspondientes.

El hardware libre es un tipo de hardware cuya **documentación y diseño están disponibles de manera gratuita y libre** para su modificación y distribución. Esto permite a los usuarios entender cómo funciona el hardware y adaptarlo a sus necesidades, así como también crear sus propias versiones modificadas del hardware.

Arduino surge como solución al **elevado precio de los microcontroladores** allá por el año 2005. En el ámbito de la educación, los microcontroladores solo se utilizaban en la etapa universitaria, y su coste era tan elevado que muchos proyectos de fin de carrera se quedaban únicamente en prototipos virtuales ya que las universidades no podían proveer a cada estudiante con un microprocesador, contando además que en el propio proceso de experimentación lo más habitual era que una mala conexión hiciera que se rompieran. Otro **gran inconveniente era la dificultad de la programación**. Cada fabricante entregaba su manual de programación, lo que hacía que de unos a otros no hubiera un lenguaje estándar, y la consecuente dificultad de interpretación. Además, su programación era a bajo nivel en lenguaje máquina. Generar una simple PWM requería una ardua y minuciosa secuenciación que podía llevar varias horas hasta conseguir el resultado deseado. Por este motivo, el enfoque de Arduino desde el principio fue ser Open Source tanto en hardware como en software. El desarrollo del hardware fue la parte más sencilla. Orientado a educación, sufre algunas modificaciones frente a los microprocesadores existentes para hacer más fácil su manejo y accesibilidad a cualquier sensor o actuador. El mayor esfuerzo se entregó en todas las líneas de código que hacían posible que ya no hubiera que programar a bajo nivel gracias al IDE de Arduino que incluía bibliotecas y librerías que estandarizaban los procesos y hacían tremendamente sencillo su manejo. Ahora el alumnado para mover un motor, ya no tenía que modificar las tramas de bits del procesador una a una, sino que bastaba con decir que quería moverlo en tal dirección, a tal velocidad, o a equis grados.

Acabábamos de pasar de unos costes muy elevados y una programación muy compleja a tener una **placa accesible, open source y de bajo coste** que además hacía muy **accesible su programación y entendimiento**, características fundamentales para su implantación en educación, hasta tal punto que su uso ya no era exclusivo de universidades, sino que se extiende a la educación secundaria.

Este hecho es fundamental para el desarrollo del Pensamie observándose que su accesibilidad y beneficios son dantes que na addama de toda tipologómo la aplicación del pensamiento computacional y alumnos de necesidades especiales. Una vez más, aparece el concept esta filosofía Open Source.

A este respecto, recomendamos *datele cnitus ne sal ate* queg tiene po ROBOTIQUEAMOS... Experiencia de aproximación a la robótica ÁNGEL RIVIÈRE). También recomendamos los trabajos robótica en Edu RIVIÈR Eh)ttp://zaragozacpeeangelriviere.blogspot.com/search/label/ROE

Igualmente, la aparición de Arduino supone una gran facilidad para la programación en la atención temprana, donde son numerosas sus mitigar el déficit de atención en jóvenes autistas, hasta ayudar dificultades para ello, o ayudar a alumnos de altas capacidades a des

Por otro lado su accesibilidad económica lo ha llevado a todoul mundo especialmente en aquellos cuyos sistemas educativos no disp de recursos suficientes, lo que supone edhema oprraátoi ziaccaióunn adel conocimi superación de brecha digital.

- 9 -

#### Filosofía del Arduino ver vídeo

Arduino y su IDE son la primera solución que aparece en educación hemos enumerado, y esto hace que todos los nuevos prototipados y sementes tengantes tengantes tengantes tengan común, siempre son compatibles con Arduino

Para entender bien la filosofía de Arduino y el hardware libre, os re documental de 30 minutos. The Documentary

#### [https://player.vimeo.com/video/18390711?](https://player.vimeo.com/video/18390711?h=b5844e7753)h=b5844e7753

Scratch: software libre para el desarrollo del pensamiento computaci

Scratch es un lenguaje de programación visual desarrollado por el del MIT Media Lab. Scratch es un software libre. Esto gratuitamente para todos y que se distribuye bajo una licencia d Pública General de Massachusetts (MIT License). Esta licencia pe modificar y distribuir el software de manera libre, siempre v condiciones. Entre otras cosas, la licencia de Scratch permite a los para cualquier propósito, incluyendo fines comerciales. También pe y distribuir las modificaciones, siempre y cuando se incluya u indique que el software ha sido modificado. En resumen, Scrat permite a los usuarios utilizar, modificar y distribuir el softwar siempre y cuando se respeten las condiciones de la licencia. D licenciado de esta forma, han surgido decenas de variaciones de propósitos, eso sí, siempre educativos y relacionados con las en robótica

### 3. BBC micro:bit y la Teoría del Cambio

BBC micro:bit, a veces escrito como Microbit o Micro Bit, es un peq media tarjeta de crédito, creado en 2015 por la BBC con el fin d robótica y el pensamiento computacional entre la población escolar su uso está extendido entre 25 millones de escolares de 7 a 16 años d

#### Tarjeta BBC micro:bit V https://meicrobitCoOrgE

#### SA 4.0.

Aunque el proyecto fue iniciado por la BBC, su desarrollo fue tecnológicos de primera línea. Por ejemplo, la implementación del Blu corrió a cargo de la fundación propietaria de la marca, Bluetooth S ánimo de lucro.

El hardware y el software resultantes son  $1.00\%$  están grandos están gestionados fundación sin ánimo de lucro que comenzó a funcionMaircroenbietl Eadiwoc [Foundat](https://archive.microbit.org/es/about/)io na fundación basa sus actuaciones en su Teoría del Cambio,

#### Teoría del cambio y más sobre microbit

Teoría del cambio puede resumirse en tres principios:

- · El convencimiento de que la capacidad de comprender, parti mundo digital es de vital importancia para las oportunidades de joven.
- La necesidad de emocionar y atraer a las personas jóven micro:bit, especialmente a las que podrían pensar que la tecnolo
- Diversificar a los estudiantes que eligen las materias STEM a m la escuela y en sus carreras, para hacer crecer una fue impulsando la equidad social y contribuyendo a crear una tecnolo

Para desarrollar sus principios, la fundación trabaja en tres líneas d

- El desarrollo de hardware y software que contribuyan a despertar personas jóvenes hacia la tecnología y hacia las oportunidades q
- La creación de recursos educativos gratuitos y fáciles de profesorado enseñar de forma atractiva y creativa.

• La colaboración con entidades asociadas que compartan un ofrecer programas educativos de alto impacto en todo el mundo.

Uno de los objetivos de la Micro:bit Educational Foundation es escolares en todo el mundo.

En correspondencia con las líneas de acción y con los pri resultante es muy económico: tanto las placas como los accesor empresas tienen un precio muy contenido. Además, dado el car están disponibles algunos clones totalmente compatibles, como Ele clones son incluso más potentes y económicos que la placa original.

El universo micro:bit destacta por tegración de software y harddaws a aeun de ratón para cargar las librerías necesarias para que fun robótico, como sensores, pantallas, tarjetas de Internet de las Cos etc.

La programación de la placa se realiza desde un ordenador cualquiera, estando disponiebniges ajes de programa $\Omega$ ción nuevo, por sistema abierto, existen múltiples soluciones de programación, [MakeCo](https://makecode.microbit.org/)de .

Captura de pantalla del editorh Mpse/ $C$  makecode.microbit.org/#

El sitio web MakeCode permite programar con bloques y tam traduciendo de un lenguaje a otro instantáneamente. No se ned plataforma para poder programar.

Los programas también pueden guardarse descargados en el ordena de máquina. Al subir de nuevo el programa al editor, se realiza un al lenguaje de bloques, Python o Java. Los programas guardado pueden cargar directamente en micro:bit, que en el escritorio de un una simple unidad de memoria USB.

MakeCode contiene además múltiples recursos como tu programación, cursos para el profesorado, ejemplos y propuestas de todo ello en varios idiomas y clasificado por edades desde los 7 año

Otra solución muy usada para program Malicmo Pythoter es ada por Python S Foundation, otra organización sin ánimo de lucro.

[MicroCo](https://microsoft.github.io/microcode/#H4sIACVEGGQAAwEAAP//AAAAAAAAAAA=) $\phi$ e ermite que los más pequeños, a partir de los 6 años de ed mediante un sistema de fichas dispuestas en líneas de acción. introductorio en 20 idiomas, una quía del usuario y muchos ejemplo abierto.

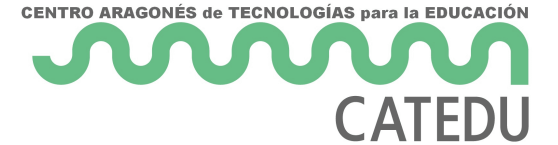

Micro:bit también es programable en **Scratch** con sólo añadir una extensión al editor.

Todos los entornos de desarrollo descritos disponen de un simulador de micro:bit, por lo que ni siquiera resulta necesario disponer de una tarjeta física para aprender a programar.

Una vez realizada la programación, la placa y sus complementos pueden funcionar desconectados del ordenador por medio de un cargador de móvil, una batería externa o un simple par de pilas alcalinas.

#### **Versiones y características de micro:bit**

A pesar de su pequeño tamaño, micro:bit es un sistema potente. Existen dos versiones de la placa. La más moderna, llamada micro:bit V2, tiene las siguientes características:

- Procesador de 64 MHz.
- 512 KB de RAM Flash y 128 KB de RAM.
- Matriz de 5 x 5 LED rojos.
- Dos pulsadores mecánicos y un tercer pulsador de apagado y reset.
- Un pulsador táctil.
- Micrófono y altavoz.
- Acelerómetro y brújula.
- Sensores de luz y de temperatura.
- Comunicación con otras placas por Bluetooth de bajo consumo.
- Alimentación a 3 V o por USB.
- 25 pines de entradas y salidas para conectar motorcitos, sensores, placas de Intenet de las Cosas, robots y, en general, cualquier otro tipo de accesorio.
- 200 mA de intensidad de corriente disponibles en las salidas para alimentar accesorios.

### **4.- LA IMPORTANCIA DEL OPEN SOURCE / CÓDIGO ABIERTO EN EDUCACIÓN**

La creación, distribución, modificación y redistribución del hardware y software libre así como su utilización, están asociados a una serie de valores que deberían ser explicados en la escuela a nuestros alumnos para dar una alternativa a la versión mercantilista de que cualquier creación es creada para obtener beneficios económicos.

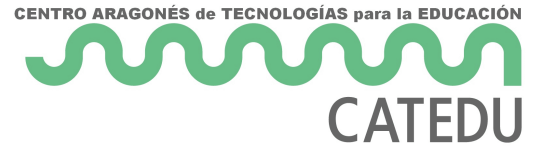

En GNU, pusieron especial énfasis en la difusión del software libre en colegios y universidades, promoviendo una serie de valores fundacionales:

#### **Valores GNU**

#### **Compartir**

 El código fuente y los métodos del hardware y software libre son parte del conocimiento humano. Al contrario, el hardware software privativo es conocimiento secreto y restringido. El código abierto no es simplemente un asunto técnico, es un asunto ético, social y político. Es una cuestión de derechos humanos que la personas usuarias deben tener. La libertad y la cooperación son valores esenciales del código abierto. El sistema GNU pone en práctica estos valores y el principio del compartir, pues compartir es bueno y útil para el progreso de la humanidad. Las escuelas deben enseñar el valor de compartir dando ejemplo. El hardware y software libre favorece la educación pues permite compartir conocimientos y herramientas.

#### **Responsabilidad social**

 La informática, electrónica, robótica... han pasado a ser una parte esencial de la vida diaria. La tecnología digital está transformando la sociedad muy rápidamente y las escuelas ejercen una influencia decisiva en el futuro de la sociedad. Su misión es preparar al alumnado para que participen en una sociedad digital libre, mediante la enseñanza de habilidades que les permitan tomar el control de sus propias vidas con facilidad. El hardware y el software no debería estar bajo el poder de un desarrollador que toma decisiones unilaterales que nadie más puede cambiar.

#### **Independencia**

 Las escuelas tienen la responsabilidad ética de enseñar la fortaleza, no la dependencia de un único producto o de una poderosa empresa en particular. Además, al elegir hardware y software libre, la misma escuela gana independencia de cualquier interés comercial y evita permanecer cautiva de un único proveedor. Las licencias de hardware y software libre no expiran

### **Aprendizaje**

 Con el open source los estudiantes tienen la libertad de examinar cómo funcionan los dispositivos y programas y aprender cómo adaptarlos si fuera necesario. Con el software libre se aprende también la ética del desarrollo de software y la práctica profesional.

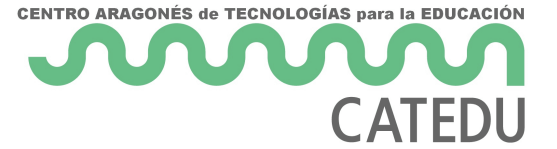

### **Ahorro**

 Esta es una ventaja obvia que percibirán inmediatamente muchos administradores de instituciones educativas, pero se trata de un beneficio marginal. El punto principal de este aspecto es que, por estar autorizadas a distribuir copias de los programas a bajo costo o gratuitamente, las escuelas pueden realmente ayudar a las familias que se encuentran en dificultad económica, con lo cual promueven la equidad y la igualdad de oportunidades de aprendizaje entre los estudiantes, y contribuyen de forma decisiva a ser una escuela inclusiva.

### **Calidad**

 Estable, seguro y fácilmente instalable, el software libre ofrece una amplia gama de soluciones para la educación.

#### **Para saber más**

En los años 90, era realmente complicado utilizar un sistema operativo Linux y la mayoría de la cuota del mercado de los ordenadores personales estaba dominada por Windows. Encontrar drivers de Linux para el hardware que tenía tu equipo era casi una quimera dado que las principales compañías de hardware y de software no se molestaban en crear software para este sistema operativo, puesto que alimentaba la independencia de los usuarios con respecto a ellas mismas.

Afortunadamente, y gracias a la creciente presión de su comunidad de usuarios, estas situaciones pertenecen al pasado, y las compañías fabricantes de hardware han tenido que variar el rumbo. Hoy en día tenemos una gran cantidad de argumentos en los que nos podemos basar para dar el salto hacia cualquier sistema operativo basado en Linux. Tal y como podemos leer en educacionit.com, podemos encontrar las siguientes ventajas:

Es seguro y respeta la privacidad de los usuarios: Aunque hay compañías linuxeras, como Oracle, Novell, Canonical, Red Hat o SUSE, el grueso de distribuciones y software Linux está mantenido por usuarios y colectivos sin ánimo de lucro. De esta forma, podemos confiar en que una comunidad que tiene detrás millones de usuarios, pueda validar el código fuente de cualquier de estas distribuciones, asegurándonos la calidad de las mismas, compartir posibles problemas de seguridad, y sobre todo, estar bien tranquilos con la privacidad y seguridad de nuestros datos e información

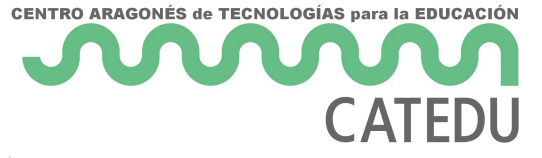

personal, aspecto que debería ser crítico y determinante a la hora de trabajar con los datos de menores de edad en las escuelas y colegios.

- Es ético y socialmente responsable: La naturaleza de Linux y su filosofía de código abierto y libre hace posible que cualquier usuario con conocimientos pueda crear su propia distribución basada en otras o probar las decenas de versiones que nos podemos encontrar de una distribución Linux. Este es el caso de Ubuntu por ejemplo. Gracias a esta democratización de los sistemas operativos, incluso han podido aparecer en nuestras vidas nuevos dispositivos basados en software y hardware libre como Arduino y Raspberry Pi.
- Es personalizable: el código abierto permite su estudio, modificación y adaptación a las necesidades de los diferentes usuarios, teniendo así no un único producto sino una multiplicidad de distribuciones que satisfacen las necesidades de los diferentes colectivos a los que se dirijan. Especialmente útiles son las distribuciones educativas libres, que pueden ser adaptadas a las necesidades de las escuelas.
- Está basado en las necesidades de los usuarios y no en las de los creadores de hardware y software
- Es gratis. La mayoría de las distribuciones Linux son gratuitas y de libre descarga
- Es fácil de usar. Una de las barreras que durante años ha evitado a muchos usar Linux es su complejidad. Las distribuciones orientadas al consumo doméstico cumplen los estándares de simplicidad y necesidades que cualquier usuario sin conocimientos de tecnología pueda necesitar. El entorno gráfico es sencillo, intuitivo, e incluso se puede customizar para que se pueda parecer a los más conocidos como Windows y MacOS. Además, vienen con la mayoría de aplicaciones que cualquier usuario puede necesitar: ofimáticas, edición de audio y vídeo y navegación por Internet.
- Es suficiente. Tiene su propio market de aplicaciones. Como el resto de sistemas operativos ya sea para ordenadores o dispositivos móviles, también podemos encontrar un lugar único donde poder descargar cientos de aplicaciones para todos los gustos y necesidades.

Por estas razones, el software libre se ha expandido por toda la comunidad educativa en los últimos años de manera exponencial. Un buen ejemplo de lo que estamos hablando es **Bookstack**, este sistema de edición de contenidos para cursos que utiliza Aularagón así como el uso de **Moodle** como plataforma de enseñanza y aprendizaje. En cuanto a sistema operativo para ordenadores, en Aragón disponemos de nuestra propia distribución Linux: Vitalinux EDU. Tal y como podemos leer desde su página web: **Vitalinux EDU (DGA)** es la distribución Linux elegida por el Gobierno de Aragón para los centros educativos. Está basada en Vitalinux, que se define como un proyecto para llevar el Software Libre a personas y organizaciones facilitando al máximo su instalación, uso y mantenimiento. En concreto Vitalinux EDU (DGA) es una distribución Ubuntu (Lubuntu) personalizada para Educación, "tuneada" por los requisitos y necesidades de los propios usuarios de los centros y adaptada de forma personalizada a cada

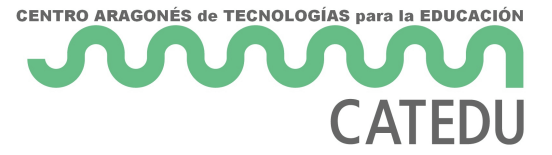

centro y a la que se ha añadido una aplicación cliente Migasfree. De ésta forma, obtenemos:

- 1. Un **Sistema Ligero.** Permite "revivir" equipos obsoletos y "volar" en equipos modernos. Esto garantiza la sostenibilidad de un sistema que no consume recursos de hardware innecesariamente ni obliga a la sustitución del hardware cada poco tiempo en esa espiral de obsolescencia programada en la que se ha convertido el mercado tecnológico.
- 2. **Facilidad en la instalación y el uso** del sistema mediante programas personalizados.
- 3. Un Sistema que **se adapta al centro** y/o a cada aula o espacio, y no un centro que se adapta a un Sistema Operativo.
- 4. **Gestión de equipo y del software de manera remota** y desatendida mediante un servidor Migasfree.
- 5. **Inventario** de todo el hardware y software del equipo de una forma muy cómoda.
- 6. Soporte y apoyo de una **comunidad** que crea, comparte e innova constantemente.

<span id="page-18-0"></span>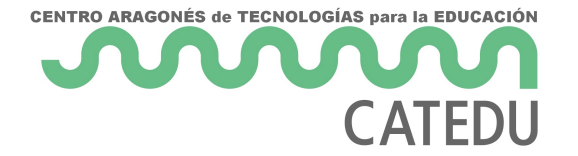

<span id="page-19-0"></span>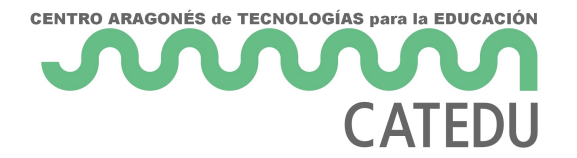

# M1 mBot plus

Siempre hay que dejar una puerta a las mentes inquietas ...

Vamos a calentar motores, aún no pongamos gadgets.

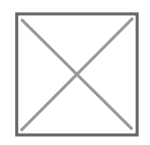

### <span id="page-20-0"></span>Repaso de mBot

Este módulo es continuación del curso básico ¿te lo sabes todo?

Te retamos contestar estas preguntas

### <span id="page-21-0"></span>Robot polilla

### Propuesta

Realizar un programa que "siga la luz"

[https://www.youtube.com/embed/8](https://www.youtube.com/embed/8rucCGgt1gs)rucCGgt1gs

<span id="page-22-0"></span>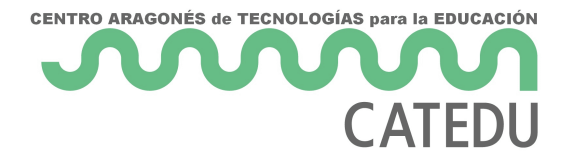

# Come-dinosaurio

### Reto

Siempre podemos interactuar con los elementos de Scratch, la siguiente propuesta el dinosaurio se mueve de izquierda a derecha pero al azar en altura.

El murciélago tiene que esquivarlo ¿cómo? volando arriba o abajo pero.... con el robot

- Si ponemos la mano delante del sensor de ultrasonidos, vuela hacia arriba
- Si ponemos la mano abajo (o algo negro, o levantando simplemente el robot) vuela hacia abajo
- La variable COMIDO cuenta las veces que el dinosaurio toca al murciélago

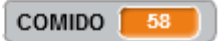

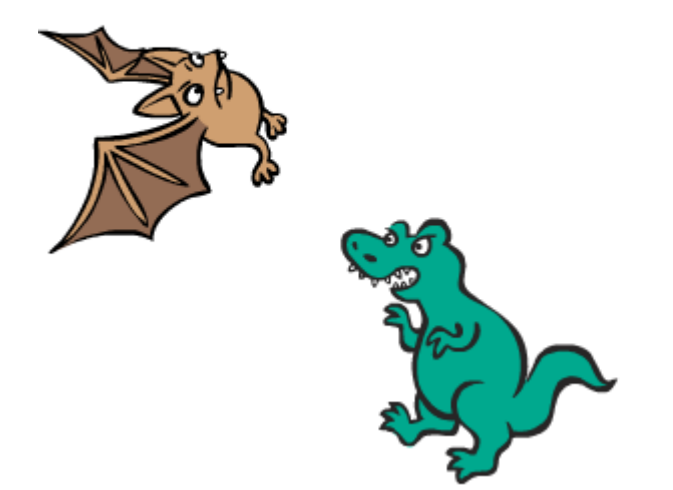

Solución

Aquí está la respuesta

#### [\[Fichero de des](http://aularagon.catedu.es/materialesaularagon2013/mbot/M1plus/comer-bat-dino.sb2)]carga

Programa murciélago:

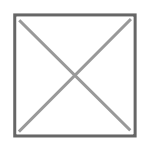

Programa del dinosaurio:

La interacción de elementos de Scratch, como este caso el dinosario y del mBot, es un recurso para que el producto final sea totalmente inte diferentes al teclado y ratón.

En este vídeo podemos ver un ejemplo:

#### [https://www.youtube.com/embed/i](https://www.youtube.com/embed/iBxDagF3F40)BxDagF3F40

# <span id="page-24-0"></span>Seguir circuito y ulti

En Internet hemos encontrado el siguiente ejemplo:

Reto: Se ve ncom un vídeo

Extraido Soloetratch dia de Nerja

### <span id="page-26-0"></span>Evitar caerse

No aconsejamos usar el sigue-lineas como "evitar caerse" primero por caída y rotura, y lo segundo porque para hacerlo bibesins, igsue e niéme apistaaíar vigilar los lædd cogue hizo el siguienste my úlot errore tuvo suerte:

#### [https://www.youtube.com/embed/10LpNE1WSrI?wm](https://www.youtube.com/embed/10LpNE1WSrI?wmode=transparent)ode=transparent

Nosotros lo hemos probado, y efectivamente, es necesario dos sigue-l cierto, mirarlo

[https://www.youtube.com/embed/A](https://www.youtube.com/embed/AqvsxhKLD4c)qvsxhKLD4c

Solución

El programa que lo hace se puedæqdiescargar [

<span id="page-27-0"></span>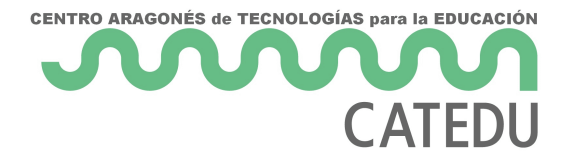

# Radar

Con el sensor a distancia podemos hacer que se oiga el zumbador de forma intermitente pero con una frecuencia más rápida si el obstáculo está mas cerca. Igual que los "asistentes de aparcamiento" de los coches.

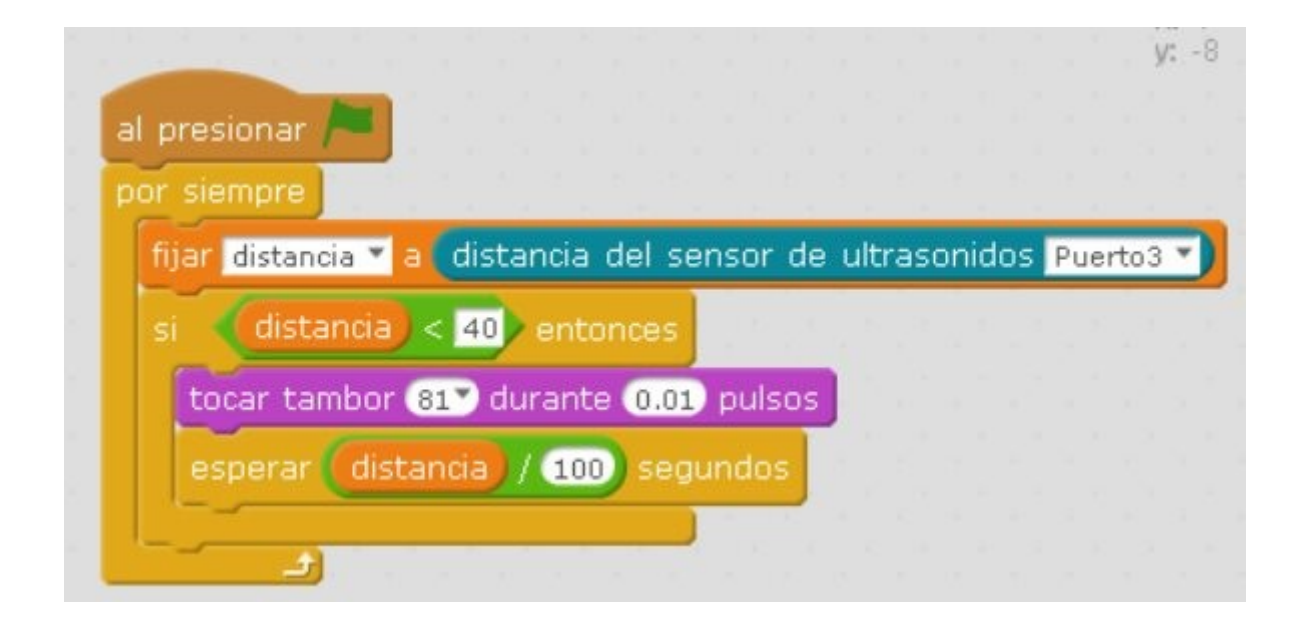

### <span id="page-28-0"></span>Matemáticas y robóti

### Propuesta

Nivel: finales de la ESO APLICACIÓN DE LAS MATEMÁTICAS A LA ROE

Es importante que no perdamos que el mBot PUEDE INTERACCIONAR d mBlock (o Scratch) ENRIQUECIENDO LA INTERACCIÓN

El siguiente ejemplo, el fantasma se mueve verticalmente SEGUN LA D ULTRASONIDOS y la manzana se mueve horizontalmente y la posición

Hay dos contadores para cuantificar las manzanas ganadas o perdidas muestra:

[https://www.youtube.com/embed/xmPKqIwFBIU?wm](https://www.youtube.com/embed/xmPKqIwFBIU?wmode=transparent)ode=transparent

Solución

El programea Io puedes descargar aquí

#### ## MATEMÁTICAS

Se ha fijado como criterio la distancia de 5cm arriba del todo (y=180)

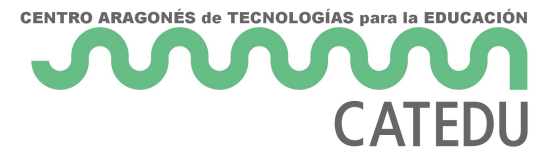

del todo  $(y=-150)$ .

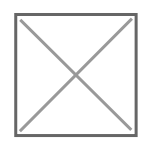

Tenemos que convertir la distancia d que mide el robot con la variable y con una regresión lineal  $y=$  m + n  $*$  d tenemos un sistema de ecuaciones con las dos condiciones anteriores:

- -150=m+n*40*

#### *- 180=m+n*5

Resolviendo sale m=132.85 y n=-9.47 luego la ecuación de la y es y=132.85-9.47\*d donde d es la distancia del sensor de ultrasonidos

#### ## Manzana

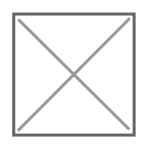

#### ## Fantasma

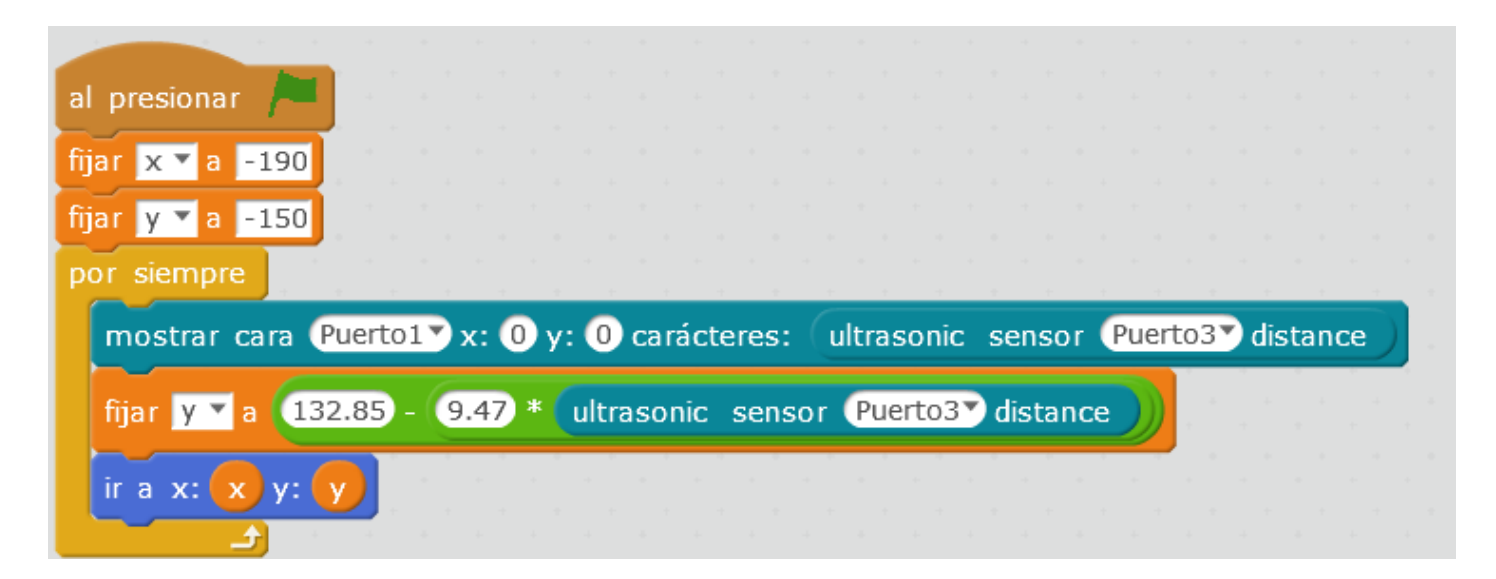

### <span id="page-30-0"></span>mBot en Infantil

### Problemas técnicos !!!

Para realizar este promograme apuede hacer con la versión dea ont B ad c'h

Hay que instalar la versión antigua 3.2.x que te lo puedes descargar en [https://mblock.makebl](https://mblock.makeblock.com/)oek.com/hload - Other mBlock software

¿y que hago si ya tengo instalada la actual?

- 1.Desinstalas la versión actual
- 2.Instalar la 3.2.x
- 3.Haces el programa mBot infantil
- 4. Cuando acabes ya puedes desinstalar la 3.2.x e instalar la versión

Agradecimientos a Jose Miguel Guerrero que halló la solución al probl del CIFE Juan de Lanuza, y apasionado de estos chismes.\_

En infantil se puede empezar el pensamiento computacional con la pro movimiento. Hay robots especializados, umwed bellos es el

#### [https://www.youtube.com/embed/B](https://www.youtube.com/embed/BMFQk9jzYpA)MFQk9jzYpA

¿Estas interesado en el BeAe Buoít? ienes el curso de BeeBot d(ecoAnulparréasgión de robot incluido)

Pero ¿se podría usar nuestro mBot en infantil? : (Idea autor Santiago

## ¿Dónde está el prog

ino - 9.22 escargean GitHub

# ¿Cómo se graba ese programa .ino en el

Aquí tienes un video-tutorial en flash para grabar el programa del mBo de aplicación al aula de infantil.

[https://drive.google.com/file/d/1\\_az1HUsiRSc6LUBQc5XPp-3UQT](https://drive.google.com/file/d/1_az1HUsiRSc6LUBQc5XPp-3UQT2K9bC0/view?usp=sharing)2K9bC

## <span id="page-32-0"></span>Al infinito y más allá

Los de Makblock tiene un foro donde se pueden ver propuestas ( y tú s

#### [http://www.makeblock.es/foro/category/](http://www.makeblock.es/foro/category/scratch-arduino)scratch-arduino

[Aquí tienes un](https://padlet.com/CATEDU/alinfinitoymasalla) cheucosas interesantes encontradas en Internet de otros que tú veas interesantes)

[https://padlet.com/embed/kkp](https://padlet.com/embed/kkp4btdn81k1)4btdn81k1

Hecho con  $Pi$ a

<span id="page-33-0"></span>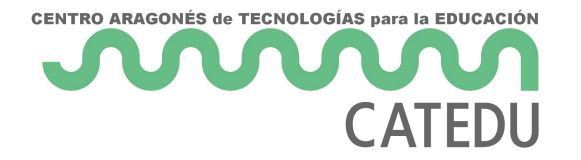

# 2. Módulos y accesorios

<span id="page-34-0"></span>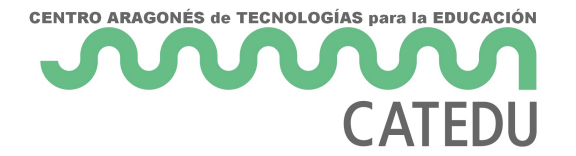

2. Módulos y accesorios

# M2 mBot plus

No hay excusas para la imaginación...

Añadiendo módulos a nuestro mBot

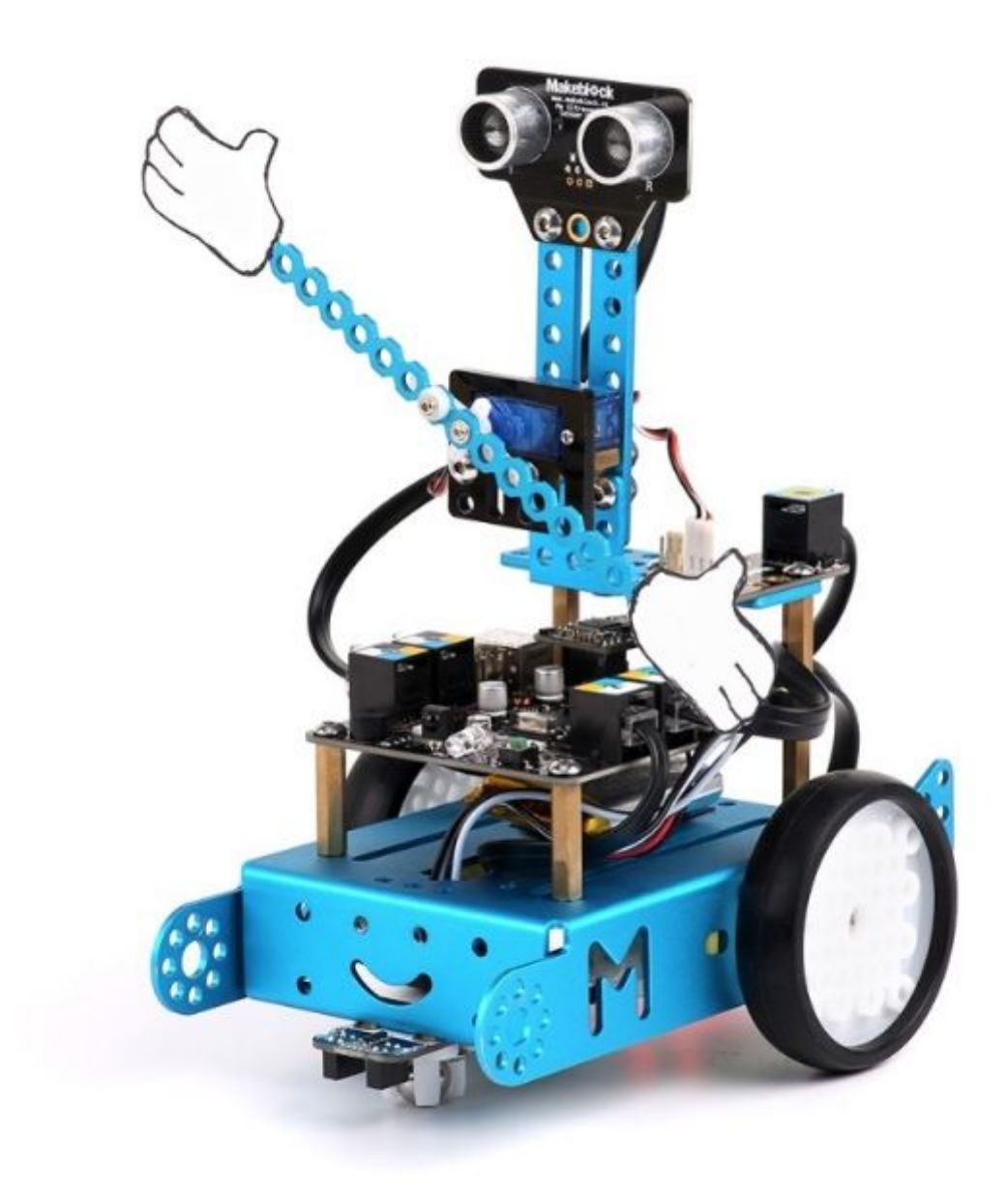

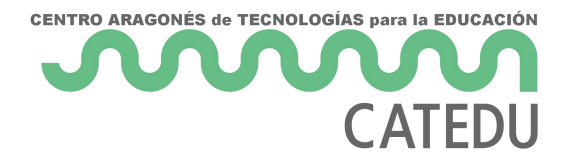

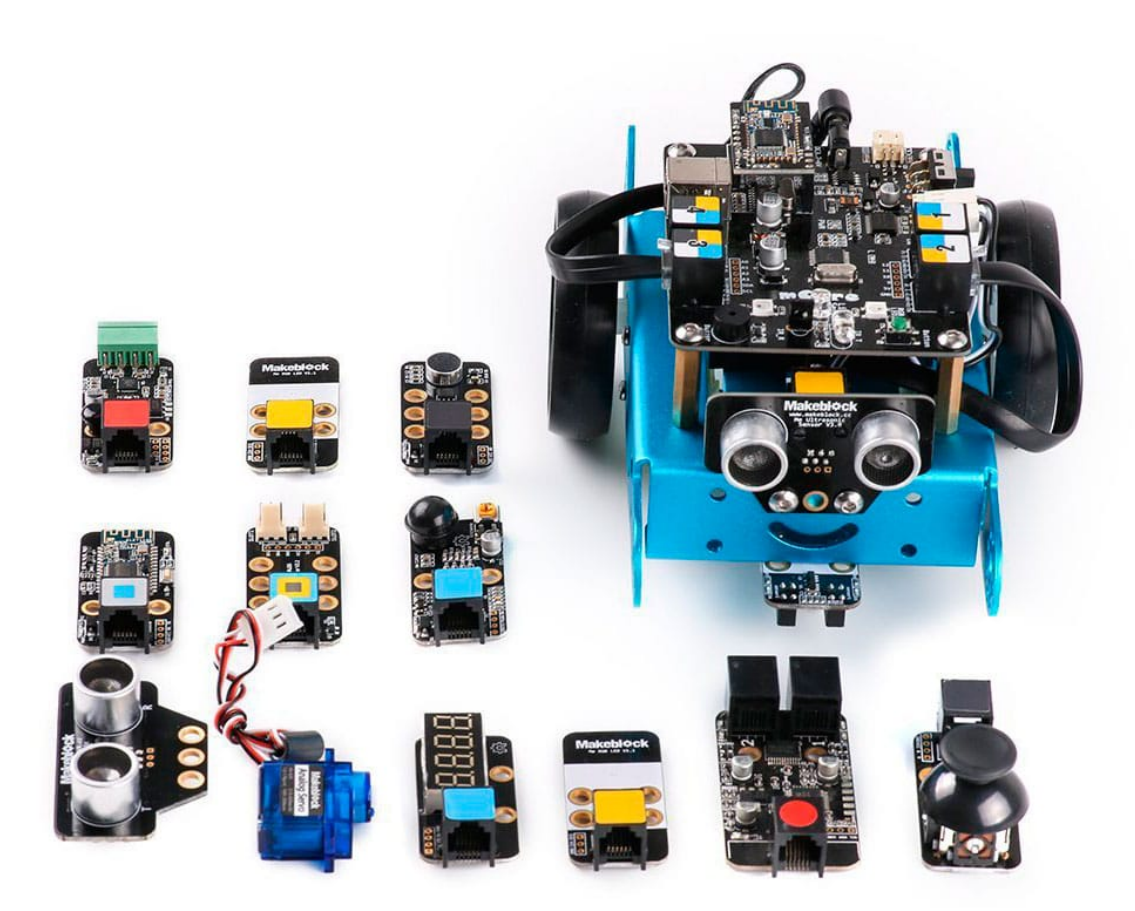

fuente Makeblock.es

<span id="page-36-0"></span>2. Módulos y accesorios

### Acelerómetro y Gyro

Elacelerómetro gyro detegetsa en grados su inclinación en tres ejes:

Su función en mBlock es la siguiente:

En teoría como se pueende sytear página de Makeb boucek de omo municar los grad mBlock pero no nos ha funcaida aveca saión 3.4, a lo mejor con la adtual ya

Sólo nos ha funcionado con el robot funcionando independientemente modo autónom Upload to Arduino

Si tienes deriva en el eje Z aquí tienes oay sultuu bien

### Reto

Suponte que quieres hacer un mando con el giroscopio.

Es decir, si lo inclinamos sobre el eje y va hacia delante o hacia atrás Y si lo inclinamos sobre el eje x que gire a un lado o a otro Un vídeo lo explica mejor:

#### [https://www.youtube.com/embed/lc](https://www.youtube.com/embed/lczO3UDKwaQ)zO3UDKwaQ

Solución

el 10<sup>\*</sup> es porque los grados son demasiado pequeños para hacer una v

<span id="page-38-0"></span>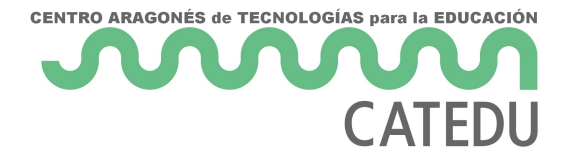

2. Módulos y accesorios

# Potenciómetro

El potenciómetro indica en grados el giro que le damos en su mando:

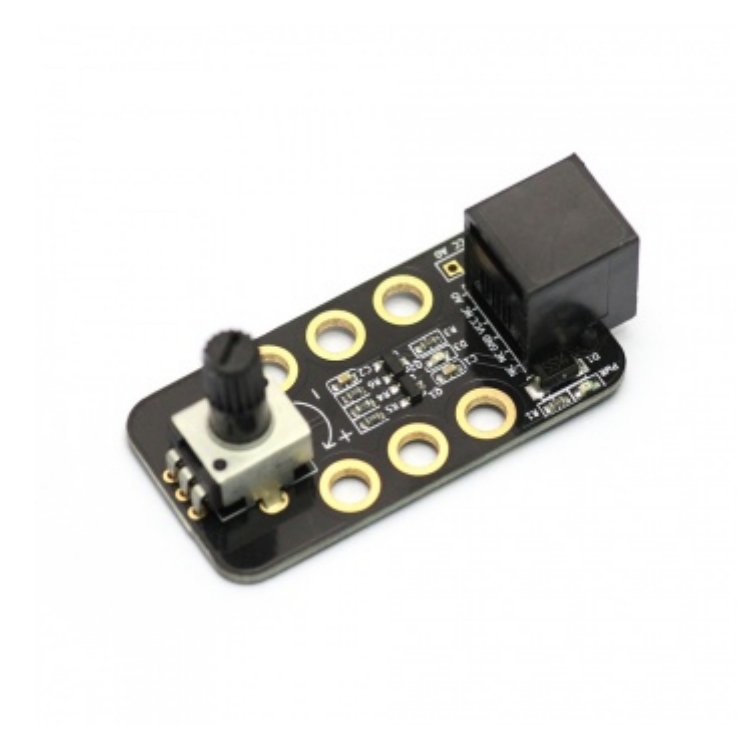

Al ser negro el conector hembra, sólo se puede usar el puerto 3 o 4. La instrucción en mBlock es la siguiente:

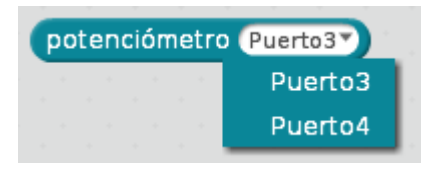

### Un caso práctico

El potenciómetro permite interactuar con el movimiento de un personaje de mBlock, enriqueciendo un video-juego:

El dinosaurio se mueve continuamente en el eje x y aleatoriamente en el eje y

- El murciélago tiene fijo el x pero el y está sujeto al valor del pote
- · Si el murciélago toca el borde exterior o toca el dinosario se suma

[https://www.youtube.com/embed/Z](https://www.youtube.com/embed/ZvD6cPm6L-0)vD6cPm6L-0

#### Programa del murciélago:

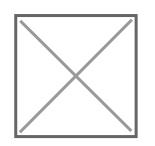

Programa del dinosaurio

[Descarga del pro](http://aularagon.catedu.es/materialesaularagon2013/mbot/fuentes/comer-bat-dino-potenciometro.sb2)grama

<span id="page-41-0"></span>2. Módulos y accesorios

### Sensor sonido

El sensor de sonido mide la intensidad de sonido, siendo un valor de sil valor alto más de 300 aproximadamente

### Reto

El perrito faldero, ¡VECN by esiene, y se para al cabo de unos segundos:

[https://www.youtube.com/embed/o](https://www.youtube.com/embed/oxm8_-6R00M)xm8\_-6R00M

CENTRO ARAGONÉS de TECNOLOGÍAS para la EDUCACIÓN

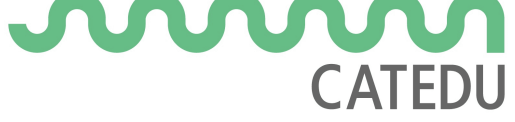

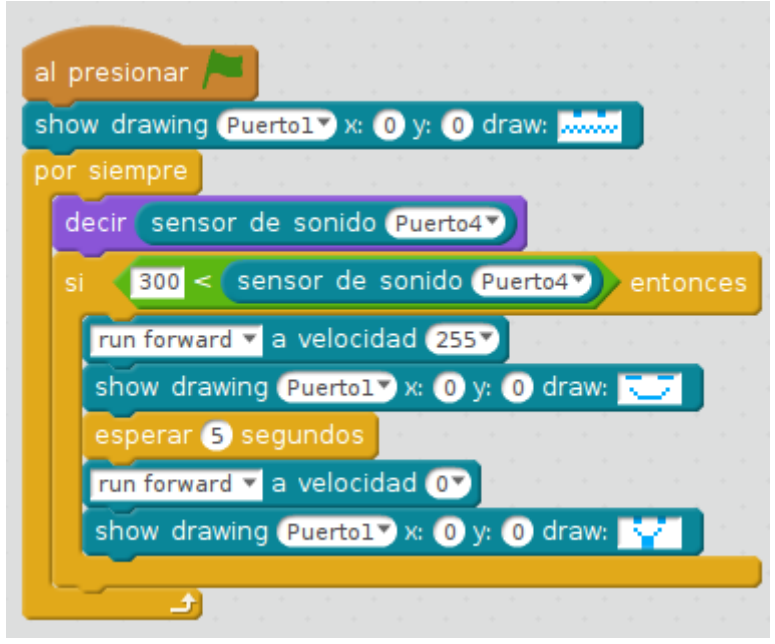

<span id="page-43-0"></span>2. Módulos y accesorios

### Sensor IR

El sensor de IR puede recibir del mando números, letras A-D, flechas El mando no es exclusivo de un robot, es decir, los demás robots del información, lo importante es apuntar el mando a los sensores del rob

#### Fuente: Tutorihatltp://makeblock.es

Realizar programas con el sensor de IR tie**ne una relación dificultad: CER** A TR, DEL ORDENAD@R decir, no se puede realizar como lo hemos hecho has comunicación entre PC y mBot ¿Por qué? porque el mBot tiene instala programa por deffercontoware de fábrycan este firmware tiene cargado un s mando, y no podemos syvel nt a Mino Dos formas de funcionar m Bot

¿Cómo pues? Utilizando la otra connestición: a manuale del ordenador a desventaja de no poder interactuar con los elementos de Scracth, para consultar Meslen el apartado ad to Arduino

Otro programa interesante es el que convierte mBot en un infantil aprop utilizando el mando a d**Vstamódulo anterior** 

### Reto

Un simple programa:

- Si apreto al 0 se para
- Si apreto al 1 que se mueva durante 1 segundo
- Si apreto al 2 que se mueva durante 2 segundos
- Si apreto al 3 que se mueva durante 3 segundos

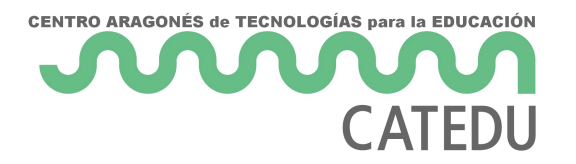

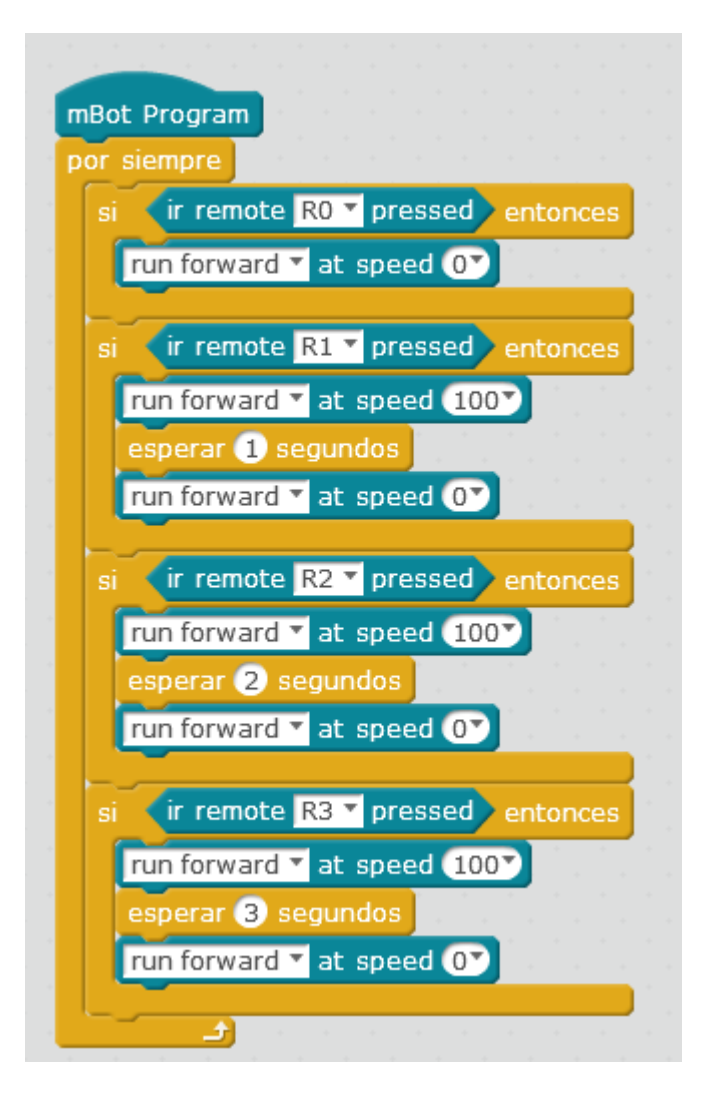

<span id="page-46-0"></span>2. Módulos y accesorios

### Sensor PIR

Elsensor PIR de movisme eunstapara detectar personas o animales en un r se mueve algo dentro de ese rando el sensor activa la salida digital S potenciómetro soldado en el módulo podrás ajustar el rango de detecc Nota: Justo en el momento de alimentarlo deberás esperar unos 10 segundos inicialice.

### Reto Me pongo contento

¿Que tal si se pone contento al vernos?

[https://www.youtube.com/embed/c](https://www.youtube.com/embed/cwKVYvKgaF0)wKVYvKgaF0

### Otro Reto, saluda !

Un ejemplo podría ser que detecte una persona, y el panda foloelme tre Block  $m$ akeblock. $\phi$ om

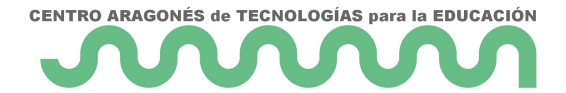

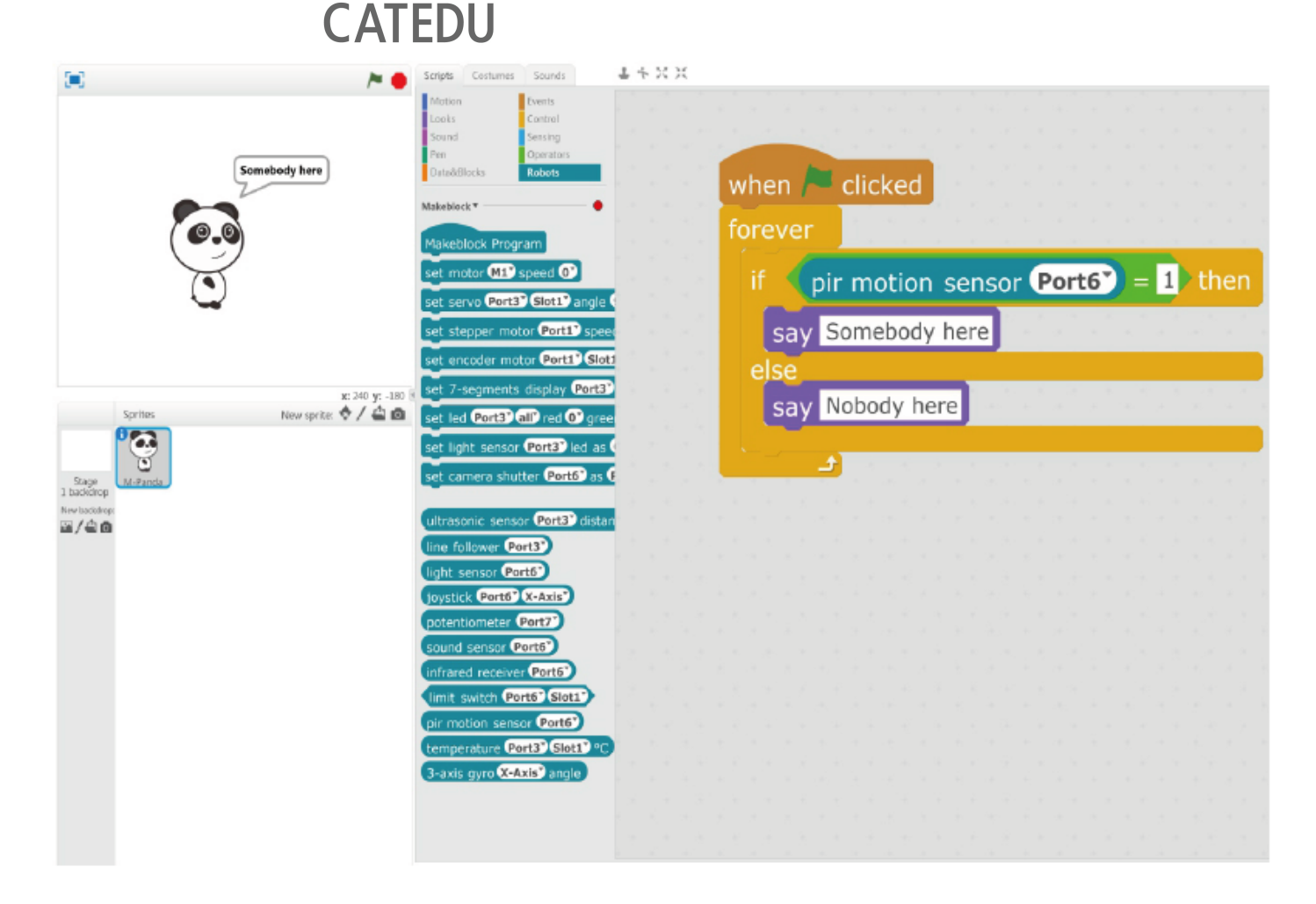

<span id="page-49-0"></span>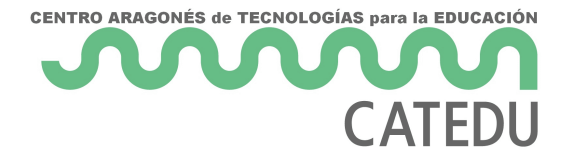

# 3. Escarabajos, brazos y garras

<span id="page-50-0"></span>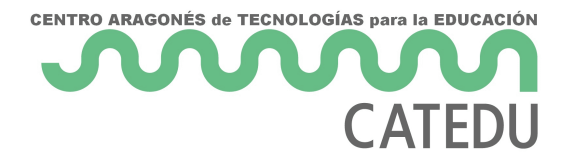

3. Escarabajos, brazos y garras

# M3 plus servos, garras y escarabajos

Nuestro mBot se vuelve agresivo ...

<span id="page-51-0"></span>3. Escarabajos, brazos y garras

### Escarabajos

Estekit de panas puede proporcionar tres tipos de construcciones:

### Escarabajo

### Mantis

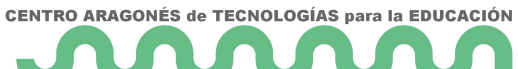

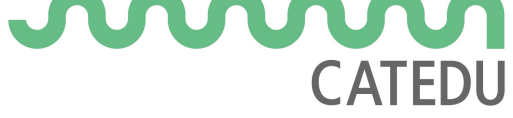

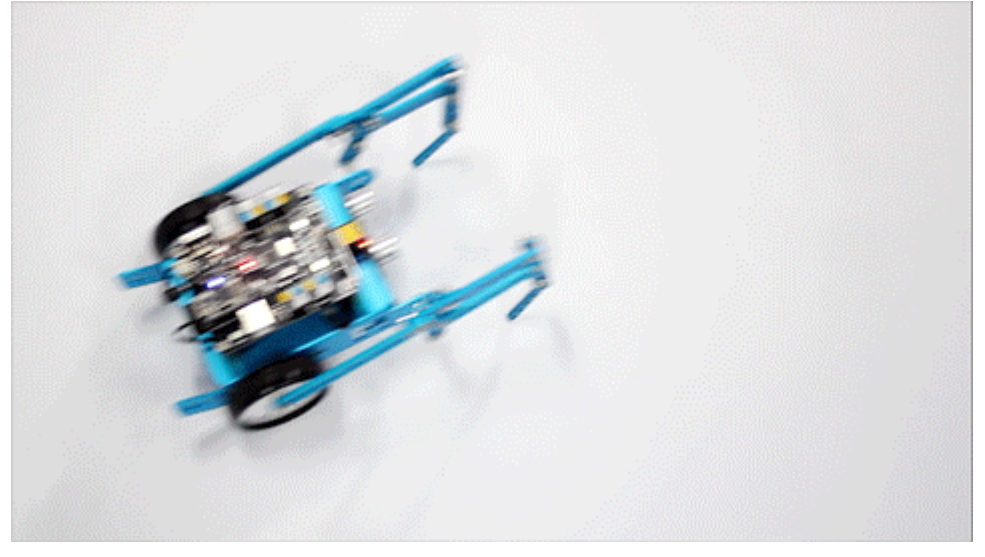

### La rana

Esta construcción no lo hemos probado por los posibles daños que pueda producir, la verdad es que da algo de lástima el pobre:

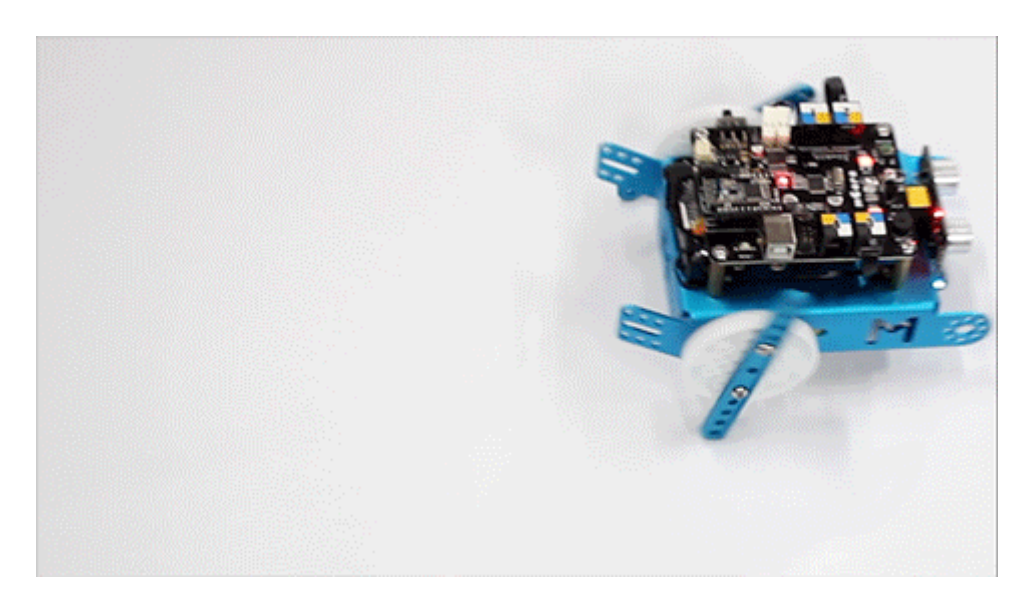